## □□□CAD 製図 2011 #8 2011.11.30 / #9 2011.12.07

□□プロダクト図面を描いてみる

『デジタルカメラ』の図面をトレースしてみます。(※「プロダクトデザインのための製図」P47参照) レイヤ分けは、以下の通りにしてください。

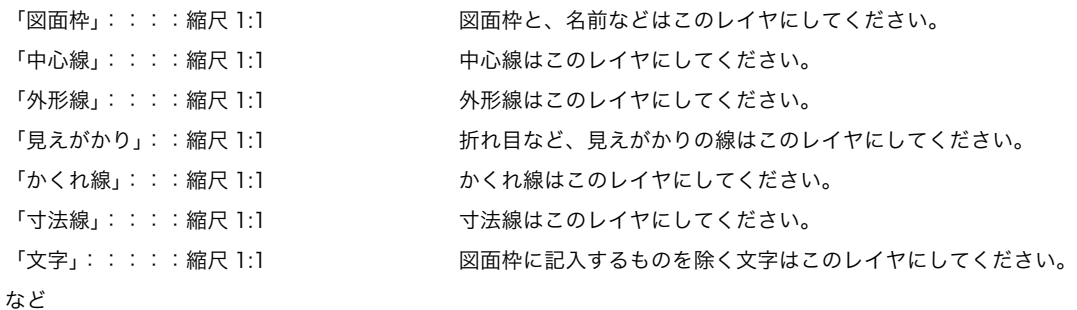

```
クラス分けは、以下の通りにしてください。
```

```
「0.13mm_一点鎖線」 線の太さ:0.13mm 線の属性:一点鎖線 →中心線に使用
「0.13mm_二点鎖線」 線の太さ:0.13mm 線の属性:二点鎖線 →想像線に使用
「0.13mm 実線」 ろちゅう すいしょう ちょうしょう ちょう 線の太さ:0.13mm 線の属性:実線 →寸法線に使用
「0.13mm 破線」 ろちゅう 線の太さ:0.13mm 線の属性:破線 →かくれ線に使用
「0.25mm_実線」 線の太さ:0.25mm 線の属性:実線 →外形線に使用
「0.50mm_実線」 線の太さ:0.50mm 線の属性:実線 →図面枠に使用
「0.08mm 実線」 ろちゅう すいしょう しょうこう みの属性:実線 →見えがかりに使用
など
```
\*今回の図面は、用紙サイズ A3(297×420)を使用します。

## ■断面図

隠れた部分を分かり易く示すために対象物を仮に切断し形状をより分かり易く表現する手法。

- ・全断面図 → 上下又は左右に対称な品物で、基本中心線上の平面で切断して得られる全ての 断面図を示す。
	- ※ 適用箇所

⇒ A-A 断面図

(全断面図の中でも特定の部分を表しているので「切断線」が必要。) 切断線で断面の位置を提示することにより 1 つの断面に複数の断面を表す事が可能。 また、断面を 1 つにまとめる事ができ図面をより簡潔で明瞭に表現する事ができる。

・部分断面図 → 外形図の中で必要な箇所の一部を破って表示し、「**破断線**」によってその境界を示す。

※ 適用箇所

## ⇒ B-B断面図 / C-C断面図 / D-D断面図

□提出について B クラス⇒ 12/14 / A クラス⇒12/21 (※各クラスとも次回の CAD の時間まで)

「デジタルカメラ(1 葉)」+「本日返却した課題(7 葉)」+「修正したもの(7 葉)」を提出 それら全てを A4 クリアファイルに入れて提出の事。

※左下に所属クラス(A or B)・学籍番号・氏名を記入の上提出して下さい。